**Триома Разработка и производство интерфейсных адаптеров**

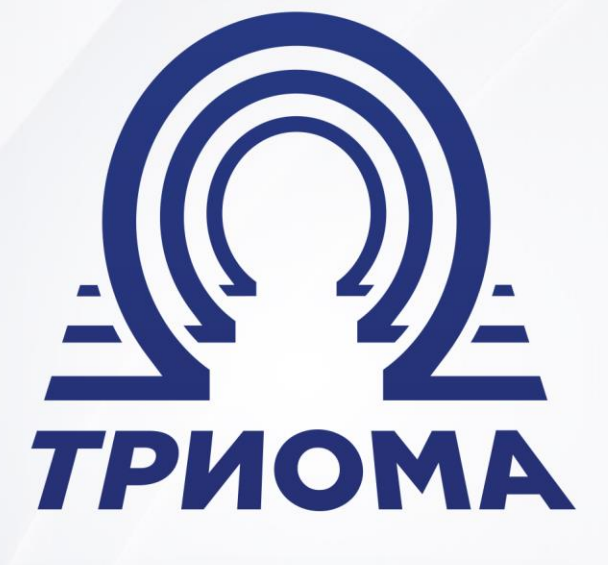

# **USB-адаптер SKIF**

Руководство по эксплуатации

**+7 (495) 772-62-62 www.trioma.ru info@trioma.ru** 

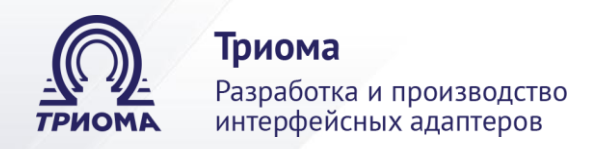

# **Содержание**

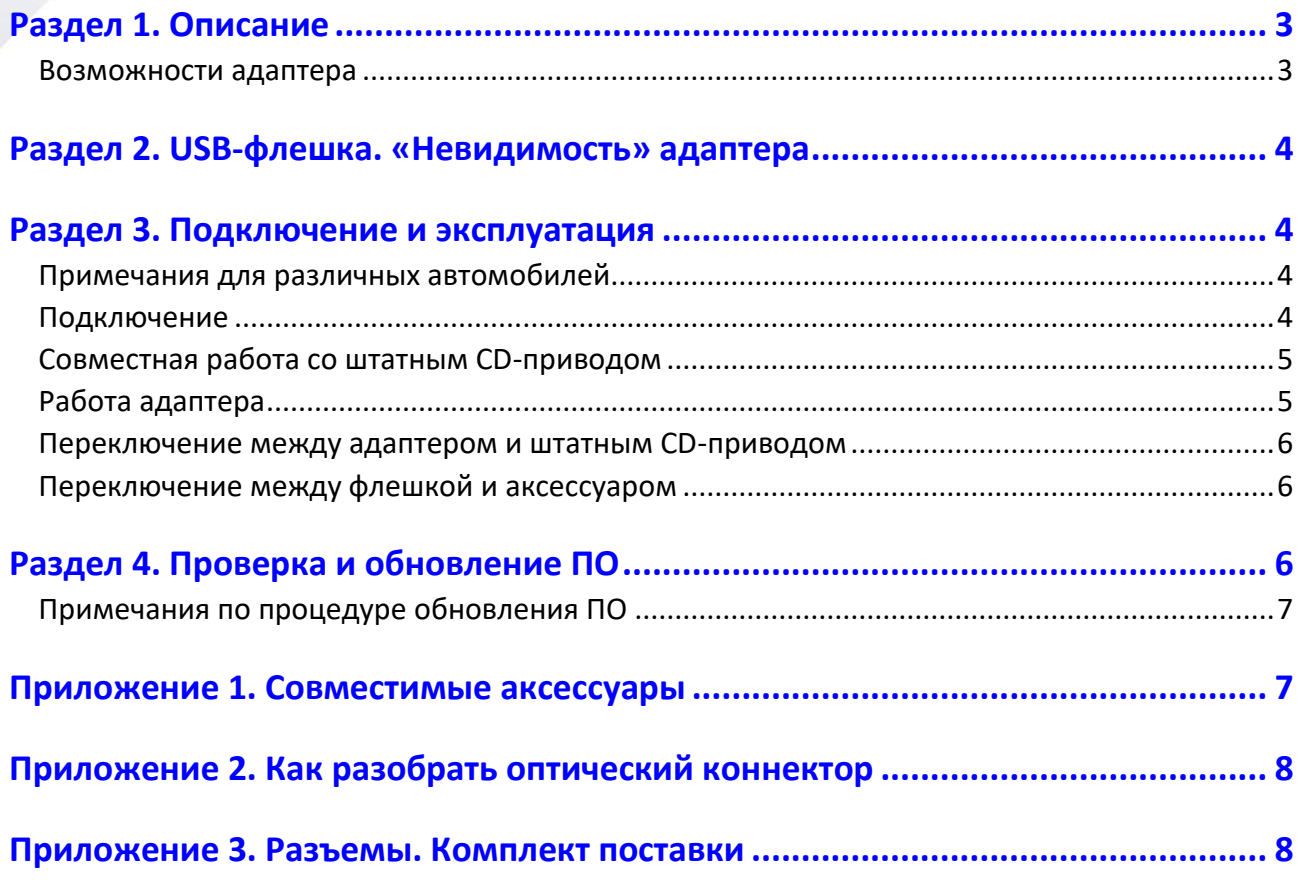

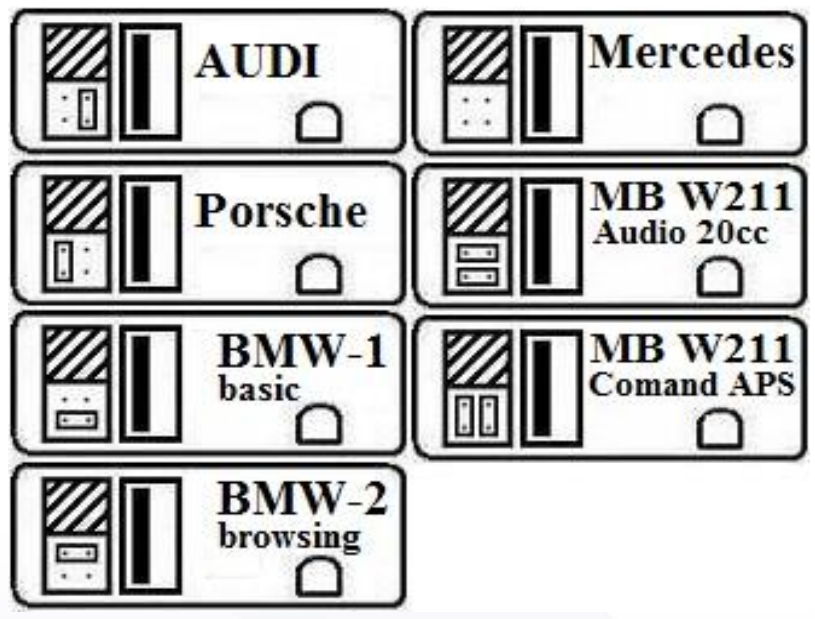

Рис.1. Установка перемычек

**Телефон для связи: Почта: Сайт: +7 (495) 772-62-62 info@trioma.ru www.trioma.ru**

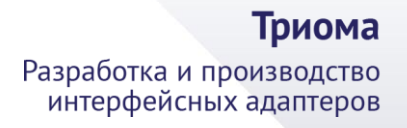

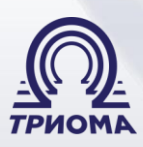

# <span id="page-2-0"></span>**Раздел 1. Описание**

Адаптер предназначен для воспроизведения штатной автомобильной аудиосистемой звуковых файлов, записанных на USB-флешку, а также, при использовании аксессуаров Триома, с различных внешних источников звука. В аудиосистеме он подключается к оптическому интерфейсу MOST, эмулирует работу штатного CD-привода и предоставляет дополнительные возможности. Адаптер может функционировать как совместно с CDприводом, так и без него. Работа адаптера в целом аналогична его работе.

Совместим с автомобилями с интерфейсом MOST-25 ориентировочно 2002-2009 :

- Audi (c MMI 2G A6, A8, Q7)
- BMW (E60, E65, E70, E90 и т.п.)
- Mercedes Benz (с NTG2.0 W164, W211, R171 и т.п.)
- Porsche (с PCM2.0 или PCM2.1)

#### <span id="page-2-1"></span>**Возможности адаптера**

- Воспроизведение MP3, WMA и AAC файлов с флешки.
- Управление папками и файлами с помощью кнопок магнитолы и на руле.

Максимальное количество папок – 6 (12 - для BMW с iDrive и активированной поддержкой «MP3 Retrofit»), максимальное количество треков в папке – 99.

• Поддержка совместной работы со штатным CD-приводом.

• Произвольные имена папок и файлов. Допускается наличие на флешке немузыкальных папок и файлов.

• Отображение номеров папок и файлов, а также их имен (если поддерживает магнитола).

• Отображение русских символов (если поддерживает магнитола). Иначе они будут транслированы в соответствующие им латинские.

• Адаптер запоминает точное место воспроизведения при выключении системы или при извлечении флешки.

• Наличие разъема для подключения аксессуаров Триома (AUX, блютуз-модуль)

• Возможность пользовательской настройки, быстрый старт, простой алгоритм обновления ПО.

# <span id="page-3-0"></span>**Раздел 2. USB-флешка. «Невидимость» адаптера**

Допустимая файловая система флешки - FAT16 или FAT32. Если флешка не подключена (или неисправна или она в NTFS или на ней нет читаемых аудио-файлов), то адаптер полностью отключается от интерфейса MOST (становится **невидимым**). В этом случае работает штатный CD-привод (при его наличии).

*Для прослушивания внешних источников звука с помощью аксессуаров Триома (переходник для AUX или блютуз-модуль), флешка должна быть подключена к адаптеру и на ней должно быть минимум два mp3-файла !!!*

# <span id="page-3-1"></span>**Раздел 3. Подключение и эксплуатация**

#### <span id="page-3-2"></span>**Примечания для различных автомобилей**

**Для AUDI** - при подключении адаптера в AUDI с монохромным дисплеем могут возникнуть проблемы совместимости со штатным CD-приводом. То есть имеется вероятность, что от штатного CD-привода придется отказаться.

**Для BMW** - если в машине нет штатного CD-привода, то для того, чтобы работал адаптер, надо сначала «прописать» в системе CD-чейнджер с помощью диагностики BMW. Если машина в «пустой» комплектации, то есть в ней нет никаких штатных оптических блоков (CDчейнджер, навигация, телефон, усилитель) и нет оптической проводки (обычно оранжевые или зеленые оптические провода), то для подключения адаптера понадобится дополнительная оптическая нитка (в комплект не входит).

**Для Mercedes Benz** - если машина в «пустой» комплектации, то есть в ней нет никаких штатных оптических блоков (CD-чейнджер, навигация, телефон, усилитель) и нет оптической проводки (обычно оранжевые или зеленые оптические провода), то для подключения адаптера понадобится дополнительная оптическая нитка (в комплект не входит).

**Для Porsche** - в случае появления конфликта между адаптером и штатной навигацией/телефоном требуется обновить ПО адаптера Skif (спец.прошивка на сайте).

### <span id="page-3-3"></span>**Подключение**

1) На корпусе адаптера (рядом с USB-разъемом) имеется площадка для перемычек. Их необходимо установить до подключения согласно автомобилю и магнитоле (рис.1). Для MB w211 (с целью сохранения штатного CD-привода) имеются особые положения перемычек. Для BMW E65 - положение BMW-1 basic.

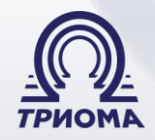

Триома

Разработка и производство интерфейсных адаптеров

2) Подключить кабель питания адаптера к электропроводке: черный провод – GND (земля), красный провод - BATT (+12V, постоянный). *Неправильное подключение кабеля питания ведет к выходу адаптера из строя или к его некорректной работе !!!*

3) Удалить заглушку из разъема MOST адаптера. С помощью оптической нитки (в комплекте) подключить адаптер в кольцо MOST (внимание – стрелки на разъемах означают направление сигнала). Если штатный CD-привод не нужен, можно использовать подключавшийся к нему разъем с оптонитками. Как разобрать коннектор и переставить в нем при необходимости оптические нитки см. в Приложении 2.

Если внешнего CD-привода нет или он не нужен, то адаптер можно подключить в любую точку интерфейса MOST.

Если CD-привод (CDC) необходимо сохранить, тогда адаптер подключить:

3.1 в Audi (с цветным дисплеем) в любую точку интерфейса.

3.2 в Audi (с монохромным дисплеем) непосредственно перед CDC.

3.3 в BMW между головным аппаратом и CDC перед CDC. В BMW E65 - после CDC.

3.4 в Mercedes и Porsche между головным аппаратом и CDC перед CDC.

#### <span id="page-4-0"></span>**Совместная работа со штатным CD-приводом**

**Для Audi (с цветным дисплеем)** - на штатном мониторе в режиме CDC доступно 12 позиций, шесть из которых соответствуют дискам штатного CD-привода, другие шесть папкам на флешке.

**Для остальных систем** – если флешка подключена, то в режиме CDC активен адаптер. Если флешка не подключена более 10сек, то адаптер полностью отключается от интерфейса MOST, и в режиме CDC активен штатный CD-привод. При вставлении флешки адаптер вновь подключается к интерфейсу MOST.

#### <span id="page-4-1"></span>**Работа адаптера**

Режим USB эквивалентен режиму штатного CD-привода (CDC). Папки на флешке соответствуют дискам, а файлы - трекам. Все функции CDC применимы к адаптеру перемотка внутри трека, случайное воспроизведение (Random), повтор (Repeat), сканирование (Scan). Максимальное количество файлов в папке – 99, количество папок – 6 (в некоторых BMW поддерживается работа с 12 папками). Файлы в корне флешки считаются расположенными в папке с именем «Root».

Если головное устройство поддерживает CD-text, то отображаются имена папок и файлов (кроме BMW E65). Русские буквы в названиях преобразуются в латинские. Текстовые строки имен папок и файлов ограничены длиной в 16 символов. Папки, не содержащие mp3-файлы, не препятствуют работе устройства.

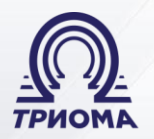

Адаптер запоминает текущий режим и при перезапуске системы стартует в режиме, который был до выключения. В режиме AUX адаптер передает звуковой сигнал с внешнего источника в штатную систему.

#### <span id="page-5-0"></span>**Переключение между адаптером и штатным CD-приводом**

Осуществляется подключением/отключением флешки. CD-привод становится активным через 10сек после ее извлечения, адаптер полностью отключается от шины MOST (становится невидимым) и осуществляет принудительную инициализацию интерфейса. Подключение флешки переводит адаптер в активное состояние.

### <span id="page-5-1"></span>**Переключение между флешкой и аксессуаром**

*Для прослушивания внешних источников звука с помощью аксессуаров Триома (переходник для AUX или блютуз-модуль), флешка должна быть подключена к адаптеру и на ней должно быть минимум два mp3-файла !!!*

Чтобы активировать аксессуар Триома (AUX или блютуз-модуль) необходимо во время воспроизведения флешки включить и сразу же выключить любую из указанных функций: SCAN, Random (MIX), Repeat. Задержка выключения не должна превышать 3-х сек.

Для автомобилей BMW с iDrive и активированной поддержкой «MP3 Retrofit» (навигация по директориям USB носителя) для переключений режимов AUX и USB используются виртуальные директории с именами AUX и USB соответственно.

# <span id="page-5-2"></span>**Раздел 4. Проверка и обновление ПО**

Чтобы узнать версию текущего программного обеспечения (ПО) нужно подключить флешку, на которой записан только один mp3-файл, и запустить воспроизведение. На 5сек в позицию текущего времени будет подставлена версия ПО адаптера.

Чтобы обновить ПО адаптера нужно:

1) подготовить чистую флешку и записать на нее один mp3-файл;

2) убедиться, что файл воспроизводится адаптером и при необходимости проверить версию текущего ПО, как описано выше;

3) добавить на эту флешку файл с обновлением (далее - подготовленная флешка);

4) подключить обычную флешку с mp3-файлами и запустить воспроизведение;

5) извлечь «играющую» флешку и, не ранее чем через 2сек, но не позднее чем через 10сек, вставить подготовленную флешку;

**6)** во время процесса обновления на дисплее остается статичное отображение последнего состояния. Если это не так, и вместо этого воспроизводится записанный mp3-

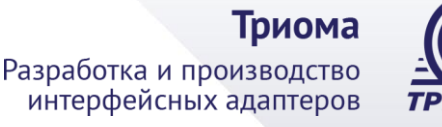

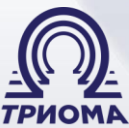

файл, значит, адаптер не обновляется. Следует устранить ошибки и повторить процедуру. Во время обновления допускается переключение режима ГУ с CDC на RADIO;

7) не позднее, чем через 20сек процесс обновления должен завершиться;

- если головной аппарат находится в режиме CDC, то, в большинстве случаев, запустится записанный на флешке mp3-файл;

- если головной аппарат находится в режиме RADIO, то, в большинстве случаев, при завершении процесса обновления будет регистрироваться кратковременное пропадание звука. Из режима RADIO можно переключиться в режим CDC, в этом случае должен воспроизводиться записанный на флешке mp3-файл;

**8)** во время воспроизведения записанного на подготовленной флешке mp3-файла можно сразу же посмотреть версию ПО;

9) для повторного старта процедуры обновления можно извлечь и с паузой от 2 до 10сек вновь вставить подготовленную флешку.

### <span id="page-6-0"></span>**Примечания по процедуре обновления ПО**

• Если флешка с обновлением была вставлена ранее чем через 2сек, то адаптер может не стартовать процедуру обновления.

• Если адаптер находился без флешки более 10сек независимо от режима (CDC или RADIO), необходимо перевести адаптер в рабочее состояние подключением какой-нибудь флешки с mp3-файлами. После этого можно проводить процедуру обновления.

• Иногда после принудительной инициализации интерфейса MOST может произойти сброс настроек звуковых каналов (наблюдается как выключение звука). В этом случае надо переключить режимы (CDC-RADIO-CDC) или выключить и включить ГУ.

## <span id="page-6-1"></span>**Приложение 1. Совместимые аксессуары**

*Переходник для AUX* служит для подключения любого внешнего источника звука телефон, плеер, навигатор и т.п. Переходник имеет разъем миниджек 3,5 «папа».

<span id="page-6-2"></span>*Блютуз-модуль BMT* служит для беспроводного приема звукового сигнала с сопряженного устройства (прослушивание музыки, «громкая связь», команды переключение треков, play/pause, снять/положить трубку). Режим «громкой связи» работает только в том случае, когда адаптер находится в режиме дополнительного порта (т.е. при прослушивании FM-радио или флешки модуль не активен).

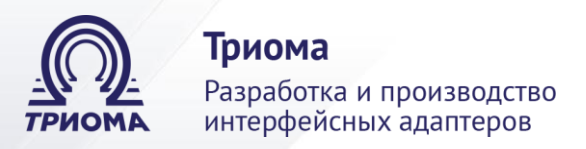

# **Приложение 2. Как разобрать оптический коннектор**

Внимание: стрелки на разъемах означают направление оптического сигнала

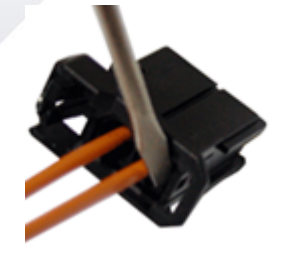

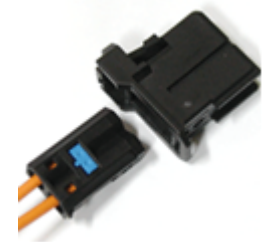

1. Отогнуть фиксатор внутренней секции

2. Удалить внутреннюю секцию из разъема

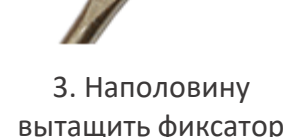

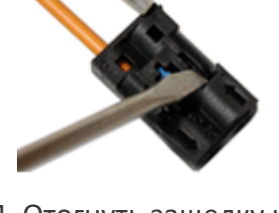

4. Отогнуть защелку и освободить оптонитку

# <span id="page-7-0"></span>**Приложение 3. Разъемы. Комплект поставки**

#### **Разъемы адаптера:**

- 1) разъем питания
- 2) разъем MOST (с заглушкой)
- 3) разъем для аксессуара
- 4) площадка для джамперов
- 5) разъем USB

#### **Комплект поставки:**

- адаптер SKIF
- кабель-удлинитель USB
- кабель питания
- оптический кабель (0,8м)
- джамперы (перемычки) 2шт.
- краткая инструкция

# **USB-адаптеры Skif и Skif-Volvo разработаны и производятся в России**

Производитель (ООО «Триома») оставляет за собой право без предварительного извещения вносить изменения в дизайн, технические характеристики и программное обеспечение изделия, не ухудшающие его потребительских свойств

Редакция от 21.03.2019